Konfigurer tastatur og mus Asenna näppäimistö ja hiiri Oppsett til tastatur og mus Ställ in tangentbordet och musen

### 2 Connect the power cable and press the power button

## Set up the keyboard and mouse 1 2

Tilslut strømkablet og tryk på tænd/sluk-knappen Kytke virtajohto ja paina virtapainiketta Slik kobler du til strømkabelen og trykker på strømknappen Anslut strömkabeln och tryck på strömbrytaren

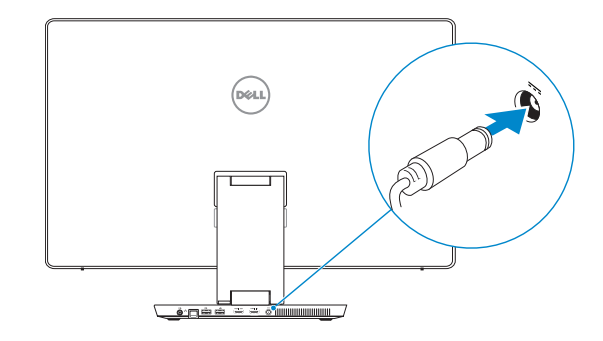

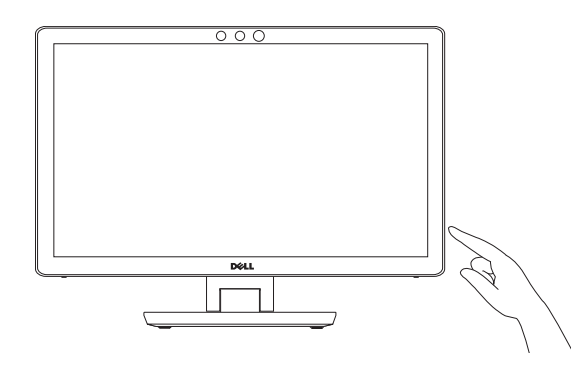

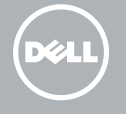

Hurtig startguide **Hurtigstart** 

### For setup instructions, see the documentation that shipped with the wireless keyboard and mouse.

For installationsvejledning, se dokumentationen der fulgte med det trådløse tastatur og mus.

Lær hvordan du bruger Windows | Opi käyttämään Windowsia Lær mer om hvordan Windows brukes | Lär dig att använda Windows

Katso asennusohjeet langattoman näppäimistön ja hiiren mukana tulleista asiakirjoista.

Se dokumentasjonen som fulgte med det trådløse tastaturet og musa for å finne oppsettsinstruksjoner.

Installationsanvisningar finns i dokumentationen som medföljde det trådlösa tangentbordet och den trådlösa musen.

Afslut Windows installation | Suorita Windows-asennus loppuun Fullfør oppsett av Windows | Slutför Windows-inställningen

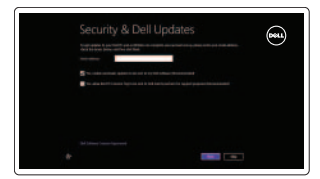

### Finish Windows setup 3 Locate your Dell apps

Find dine Dell-apps | Paikanna Dell-sovellukset Finn Dell-appene | Hitta dina Dell-appar

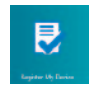

### Learn how to use Windows

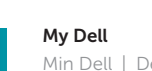

- BEMÆRK: Hvis du tilslutter til et sikret trådløst netværk, indtast adgangskoden til det trådløse netværk når du bliver bedt om det.
- HUOMAUTUS: Jos muodostat yhteyttä suojattuun langattomaan verkkoon, anna langattoman verkon salasana kun sitä pyydetään.
- **MERK!** Hvis du kobler deg til et sikret trådløst nettverk, skal du angi passordet som gir tilgang til det trådløse nettverket, når du blir bedt om det.
- ANMÄRKNING! Om du ansluter till ett skyddat trådlöst nätverk, ange lösenordet för åtkomst till det trådlösa nätverket när du blir ombedd.

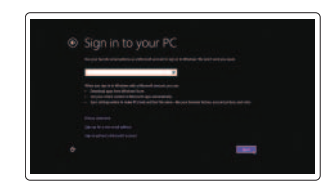

Min Dell | Dell-tietokoneeni Min Dell | Min Dell

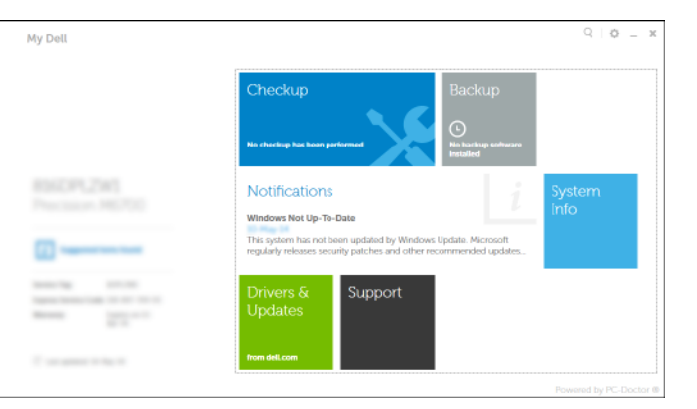

### Register your computer

Registrer computeren | Rekisteröi tietokone Registrer datamaskinen din | Registrera datorn

### Dell Backup and Recovery Dell sikkerhedskopiering og genoprettelse | Dell Backup and Recovery

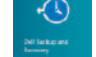

skapa ett lokalt konto **2014 konto 1999 ett lokalt konto 2014 ett lokalt konto 2014 ett lokalt konto 2014 ett lokalt konto 2014 ett lokalt konto 2014 ett lokalt konto 2014 ett lokalt konto 2014 ett lokalt konto 2014 ett lo** © 2014 Dell Inc. © 2014 Microsoft Corporation. © 2014 Intel Corporation.

**Contract Contract** 

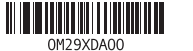

Dell sikkerhetskopiering og gjenoppretting | Dell Backup and Recovery

### Help and Tips

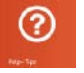

Hjælp og tips | Ohje ja vinkkejä Hjelp og støtte | Hjälp och tips

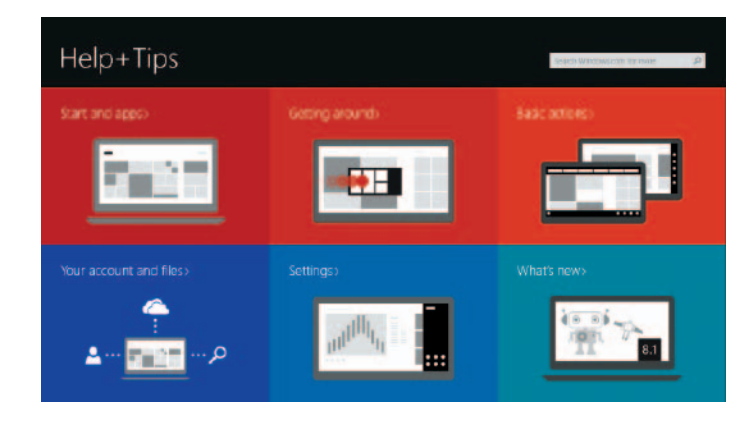

### Enable security and updates Aktivér sikkerhed og opdateringer

Ota suojaus ja päivitykset käyttöön Aktiver sikkerhet og oppdateringer Aktivera säkerhet och uppdateringar

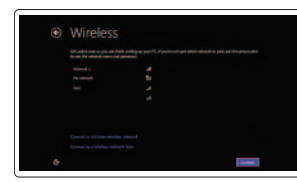

### Connect to your network

Opret forbindelse til netværket Muodosta verkkoyhteys Koble deg til nettverket ditt Anslut till ditt nätverk

### **MOTE:** If you are connecting to a secured wireless network, enter the password for the wireless network access when prompted.

### Sign in to your Microsoft account or create a local account

Log på din Microsoft-konto eller opret en lokal konto Kirjaudu Microsoft-tilillesi tai luo paikallinen tili

Logg inn på Microsoft-kontoen din eller opprett en lokal konto Logga in till ditt Microsoft-konto eller

# Quick Start Guide

# Inspiron 23

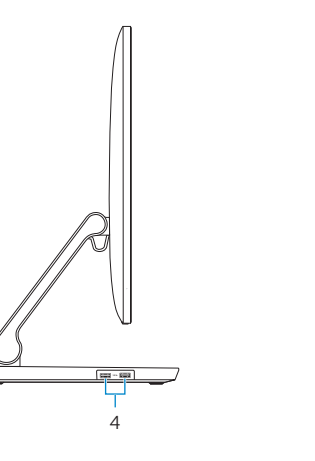

6<br>7<br>8

#### Product support and manuals

Produktsupport og manualer Tuotetuki ja käyttöoppaat Produktstøtte og håndbøker Produktsupport och handböcker

### dell.com/support dell.com/support/manuals dell.com/windows8

#### Contact Dell

Kontakt Dell | Dellin yhteystiedot Kontakt Dell | Kontakta Dell

### Regulatory and safety

Regulativer og sikkerhed Säädöstenmukaisuus ja turvallisuus Lovpålagte forhold og sikkerhet Reglering och säkerhet

#### Regulatory model

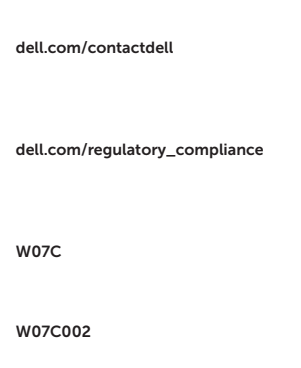

Regulatorisk model | Säädösten mukainen malli Regulerende modell | Regleringsmodell

- 1. Intel RealSense 3D kamera valgfrit 11. Hovedtelefonport 2. Mikrofoner (2) 3. Kamerastatusindikator 4. USB 3.0-porte (2) 5. Knapper til lysstyrkestyring (2) 6. Inputkilde valg/skærms-sluk-knap 16. HDMI-in-port 7. Aktivitetsindikator for harddisk 8. Strømknap
- 9. Mediekortlæser
- 10. USB 3.0-porte (2)
- 1. Intel RealSense 3D -kamera – valinnainen
- 2. Mikrofonit (2)
- 3. Kameran tilan merkkivalo
- 4. USB 3.0 -portit (2)
- 5. Kirkkaudensäätöpainikkeet (2)
- 6. Tulolähteen valinta/ näytön sammutuspainike
- 7. Kiintolevyn toimintavalo
- 8. Virtapainike
- 9. Muistikortinlukija
- 12. Äänilähtö
- 13. Verkkoportti
- 14. USB 2.0 -portit (2)
- 15. HDMI-out portti
- 16. HDMI-in portti
- 17. Verkkolaiteportti
- 18. Säädöstenmukaisuustarra
- 19. Huoltomerkkitarra

### Regulatory type

Regulatorisk type | Säädösten mukainen tyyppi Regulerende type | Regleringstyp

#### Computer model

Computermodel | Tietokoneen malli Datamaskinmodell | Datormodell

Inspiron 2350

Features

Funktioner | Ominaisuudet | Funksjoner | Funktioner

### 10. USB 3.0 -portit (2) 11. Kuulokeliitäntä

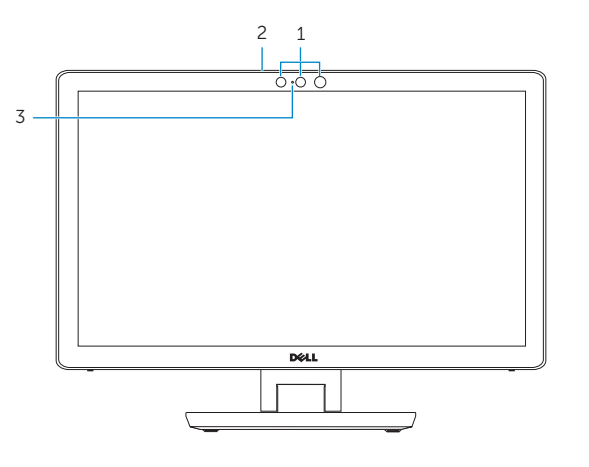

- 12. Lydudgangsport 13. Netværksport 14. USB 2.0-porte (2) 19. Service Tag label
- 15. HDMI-out-port 17. Port til strømsadapter
- 18. Myndighedsmærkat
- 19. Servicekodeetiket

12. Port för utgående ljud 13. Nätverksport 14. USB 2.0-portar (2)

17. Nätadapterport 18. Regleringsetikett

 $60°$  $\sqrt{2}$  $\sqrt{2}$ 

19. Etikett med servicenummer

- 1. Intel RealSense 3D-kamera – tilleggsutstyr
- 2. Mikrofoner (2)
- 3. Statuslys for kamera
- 4. USB 3.0-kontakter (2)
- 5. Knapper for lysjustering (2)
- 6. Kildevelger/strømbryter skjerm
- 7. Aktivitetslampe for harddisk
- 8. Strømknapp
- 9. Mediekortleser
- 10. USB 3.0-kontakter (2)
- 1. Intel RealSense 3D-kamera tillval 11. Hörlursport 2. Mikrofoner (2) 3. Kamerastatuslampa
- 4. USB 3.0-portar (2)
- 5. Kontrollknappar för ljusstyrka (2) 15. HDMI-utgång
- 6. Knapp för val av ingångskälla/skärm av 16. HDMI-ingång
- 7. Lampa för hårddiskaktivitet
- 8. Strömbrytare
- 9. Mediakortläsare
- 10. USB 3.0-portar (2)

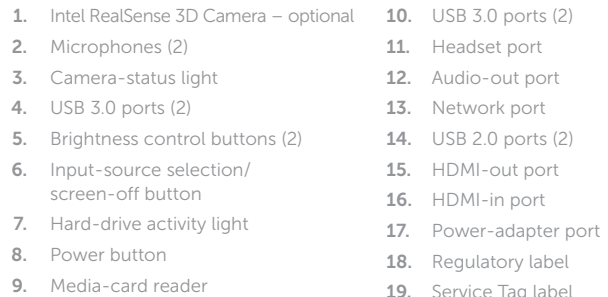

- 11. Hodetelefonport
- 12. Lydutgangport
- 13. Nettverksport
- 14. USB 2.0-kontakter (2)
- 15. HDMI-utgang
- 16. HDMI-inngang
- 17. Kontakt for strømforsyning
- 18. Forskriftsetikett
- 19. Servicemerke

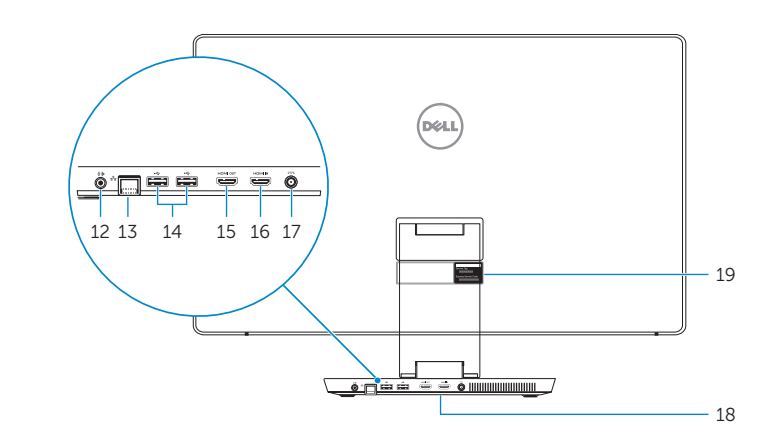

Tilt

Vip | Kallista | Helling | Lutning

 $5^{\circ}$ 

## Transform

Transformér | Muunnnos | Transformer | Förvandla

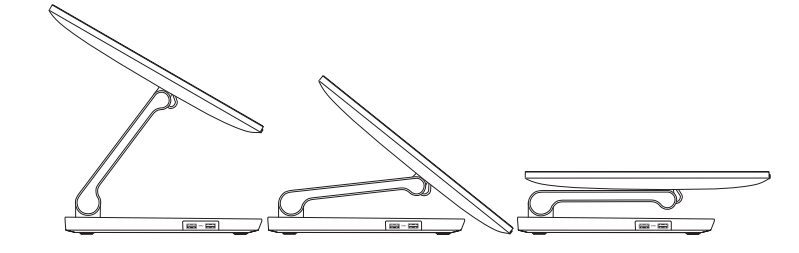

5

 $\begin{array}{c|c}\n\hline\n\end{array}$ 9 10 11